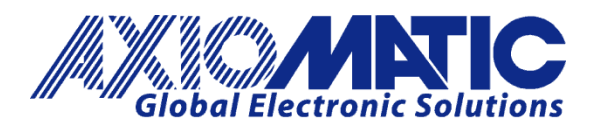

**USER MANUAL UMAX020900** 

# **CONNECTOR AMPLIFIER WITH Bluetooth**

# **USER MANUAL**

**P/N: AX020900** 

In Europe: **Axiomatic Technologies Oy** Höytämöntie 6 33880 LEMPÄÄLÄ - Finland Tel. +358 103 375 750 Fax. +358 3 3595 660 www.axiomatic.fi

In North America: **Axiomatic Technologies Corporation** 5915 Wallace Street Mississauga, ON Canada L4Z 1Z8 Tel. 1 905 602 9270 Fax. 1 905 602 9279 www.axiomatic.com

## **VERSION HISTORY**

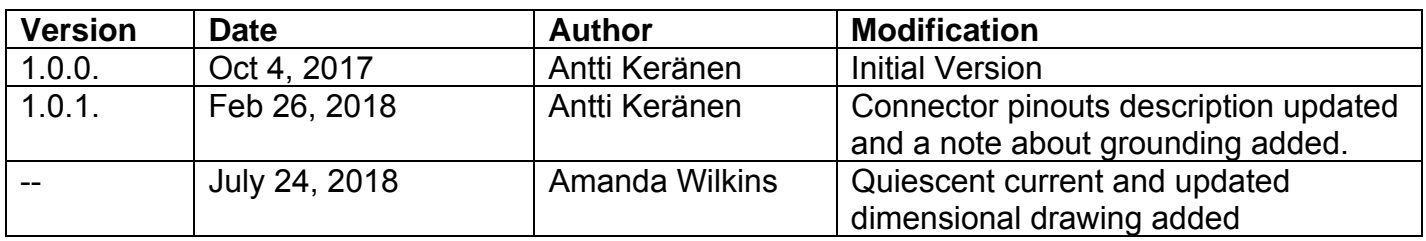

#### **ACRONYMS**

- ACK Positive Acknowledgement (from SAE J1939 standard) BATT +/- Battery positive (a.k.a. Vps) or Battery Negative (a.k.a. GND) BCA Bluetooth Connector Amplifier BD ADDR Bluetooth Device Address BLE Bluetooth Low Energy BT Bluetooth ECU Electronic Control Unit (from SAE J1939 standard) GND Ground reference (a.k.a. BATT-)
- MAP Memory Access Protocol

# **LIST OF CONTENTS**

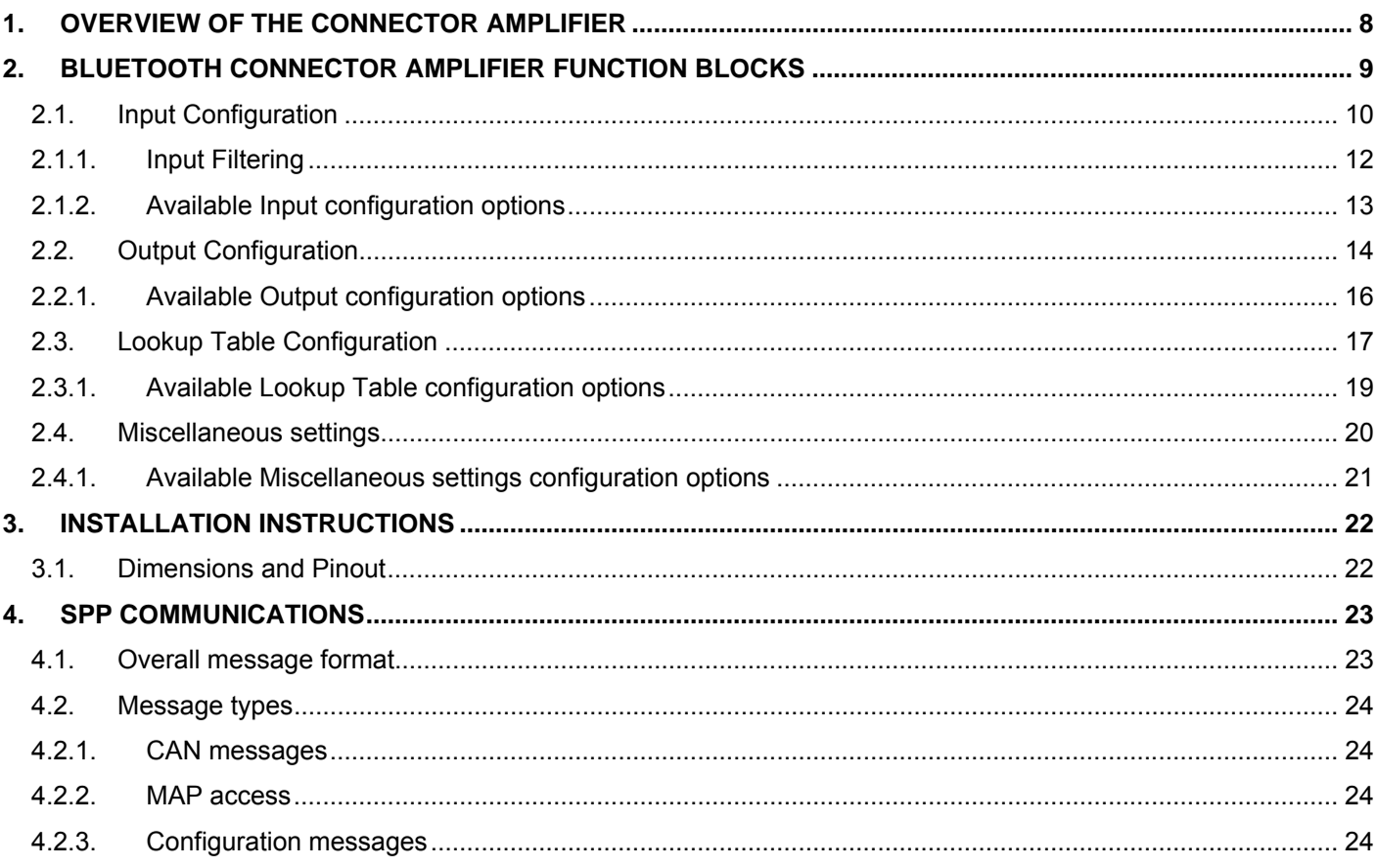

# **LIST OF TABLES**

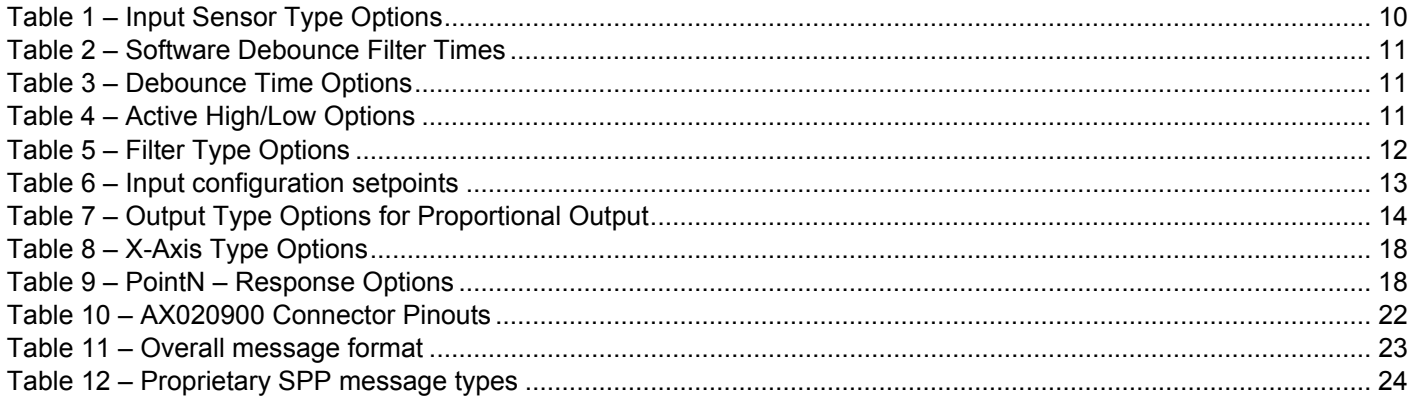

# **LIST OF FIGURES**

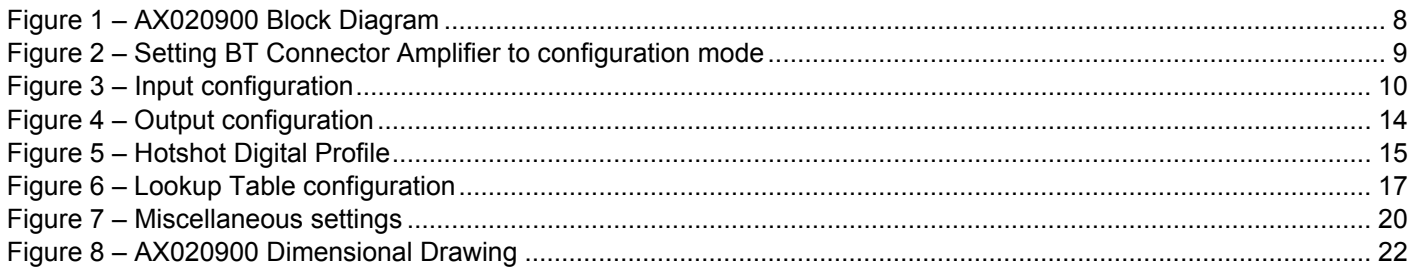

#### **REFERENCES**

TDAX020900 Technical Datasheet, Connector Amplifier with Bluetooth, Axiomatic Technologies 2017

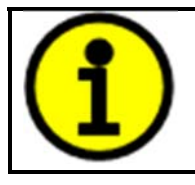

**DEFAULT PIN CODES Pairing: 000000 Configuration mode: 000000**

## **1. Overview of The Connector Amplifier**

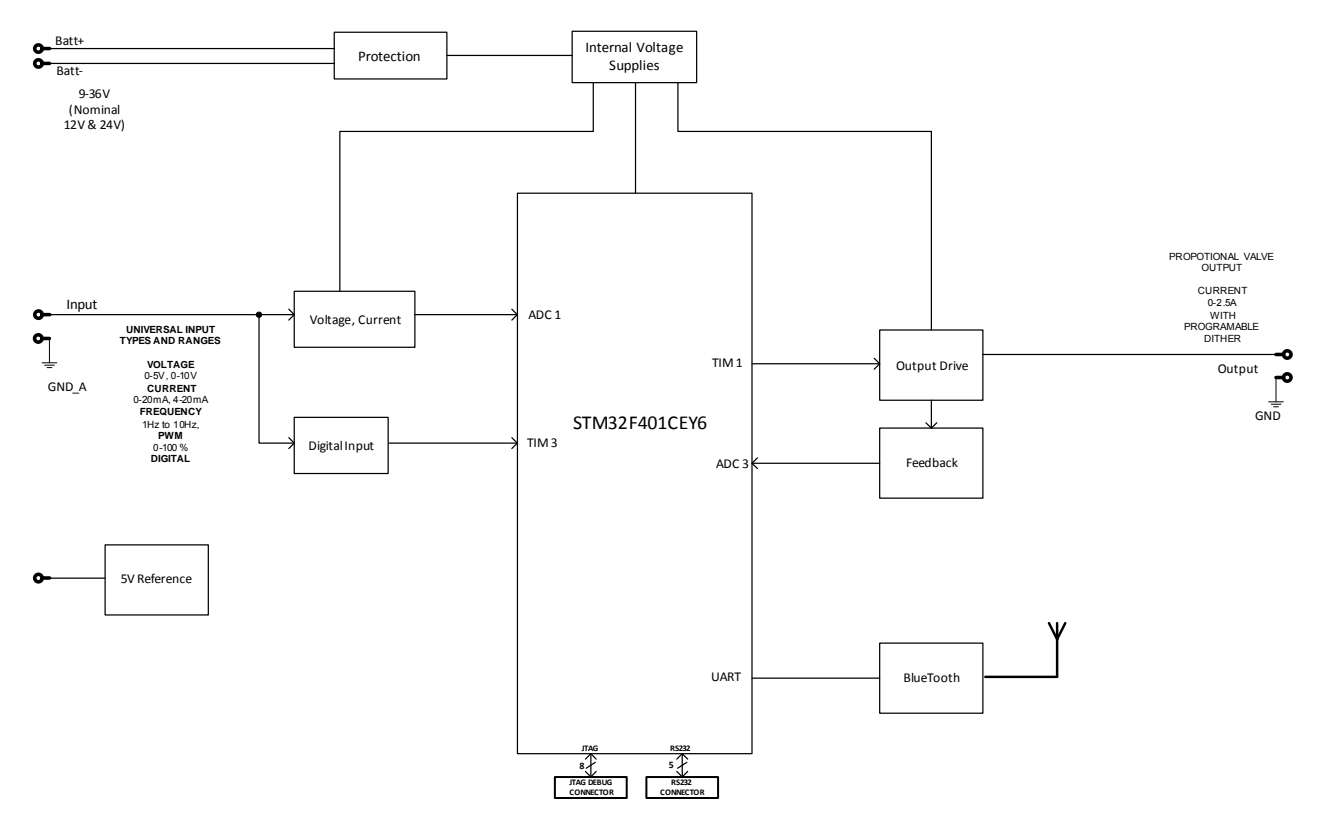

**Figure 1 – AX020900 Block Diagram** 

The Bluetooth Connector Amplifier device (later BCA) simplifies control of proportional solenoids by supplying a current proportional to an input control (Analog Signal). It accepts power supply voltages from 8 to 36 VDC. This linear solenoid driver utilizes high frequency switching output (PWM) to provide a DC current output. Maximum current output is up to 2.5 A. A current sensing circuit maintains output current regardless of changes in input voltage and coil resistance. The user can adjust maximum and minimum current. Ramp time, dither frequency and amplitude can also be adjusted to match the application. The control logic inlcudes also a Lookup Table with 10 data points for implementing non-linear output driving. The unit is available with a DIN 43650 connection to mount directly on the coil. The Bluetooth connection allows the user to configure the device using a smartphone or tablet. Additionally, the controller includes a configurable LED which is visible from outside the housing. It has rugged packaging and performance for IP67, high vibration and offhighway machine environments. An M12 connection is provided.

The BCA device can be configured using an Android application called *BT MAP Tool*. With this tool, all the functionality of the BCA device can be configured, such as Input and Output settings, LUT data and the PIN code.

The BCA supports both Classic Bluetooth and Low Energy Bluetooth (BLE) communications. The BT MAP Tool (for Android) uses the Classic Bluetooth for accessing the BCA.

## **2. Bluetooth Connector Amplifier Function Blocks**

This section explains the different functions and configuration available on the BCA. The *BT MAP Tool* Android application is used as a reference. The application is available from Google Play.

To change the configuration, the user must set the device to Configuration Mode by supplying a proper PIN code. Using BT MAP Tool, this can be done from the application menu on the left. The default PIN code is '000000'. Please note, that BCA FW supports only 6-digit pin codes. In case the PIN code is changed to a custom one with less digits, the internal functions will add the leading zeros to make the PIN code six digits long.

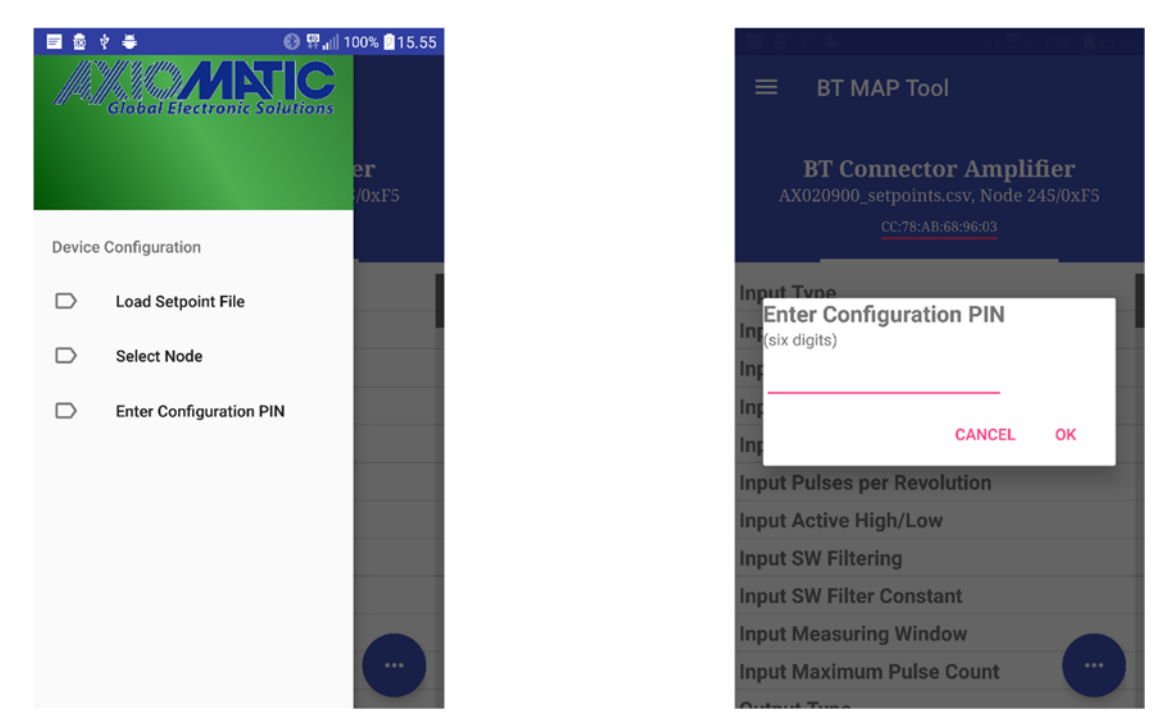

**Figure 2 – Setting BT Connector Amplifier to configuration mode**

The device can be set to configuration mode by sending the *sconf* SPP command as explained in section 4.

#### 2.1. Input Configuration

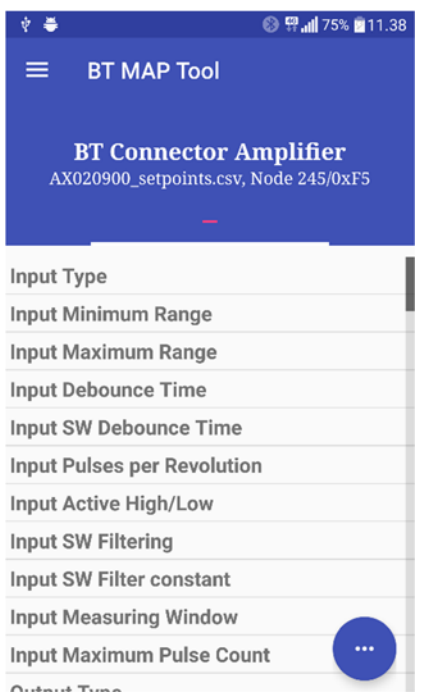

**Figure 3 – Input configuration**

The BCA has an universal input for detecting different analog input signals. The input sensor types for the inputs is listed in Table 1.

| O               | <b>Disabled</b>                     |
|-----------------|-------------------------------------|
| 12 <sup>°</sup> | Voltage 0 to 5 V                    |
| 13              | Voltage 0 to 10 V                   |
| 20              | Current 0 to 20 mA                  |
| 40              | Frequency 0.5 to 50 Hz              |
| 41              | Frequency 10 Hz to 1 kHz            |
| 42              | Frequency 100 Hz to 10 kHz          |
| 50              | <b>PWM Low Frequency (&lt;1kHz)</b> |
| 51              | PWM High Frequency (>100Hz)         |
| 60              | Digital                             |
| 70              | Counter                             |
| 72              | Pulse counter                       |

**Table 1 – Input Sensor Type Options** 

Analog voltage input signals (i.e. 0-5V, 0-10V) and current (0-20mA) signals go directly to a 12-bit analog-to-digital converter (ADC) on the processor. The voltage input is a high impedance input protected against shorts to GND or Vcc. In current measurement mode, a 250Ω resistor is used to measure the input signal.

An additional software debounce filter can be used with Digital Input type for filtering the input using long time constants. The available software implemented debounce times are listed in Table 2.

|                | <b>Oms</b>       |
|----------------|------------------|
|                | 10 <sub>ms</sub> |
| $\overline{2}$ | 20ms             |
| 3              | 40ms             |
|                | <b>100ms</b>     |
| 5              | <b>200ms</b>     |
| 6              | 400ms            |
|                | 1000ms           |

**Table 2 – Software Debounce Filter Times** 

Frequency/RPM or Pulse Width Modulated (PWM) "**Input Sensor Type**" options connect an input to 16-bit timer pin on the processor. "**Debounce Time**" setpoint is used to select an input capture filter for the timer pin in question. "**Pulses Per Revolution**" setpoint is only associated with the frequency input type. If the setpoint is set to a value greater than zero, then the input data will be reported as in rotations-per-minute (RPM). Otherwise, frequency inputs are measured in Hertz.

In Counter mode, the number of pulses is counted within a specified window of time (specified using setpoint **Input Measuring Window**). When the time elapses, the counter starts from zero. The Pulse counter mode counts the number of pulses in the input, independent of time. In Pulse counter mode, the counter wraps to zero when the **Input Maximum Pulse Count** is reached.

| <b>None</b> |
|-------------|
| 111ns       |
| 1.78us      |
| 14.22us     |

**Table 3 – Debounce Time Options** 

"**Active High/Active Low**" setpoint is used to configure how signal high and low are interpreted when the Digital Input type is in use. Setpoint options are given in Table 4. By default, all inputs are selected to be Active High, which means that signal high is interpreted as 1(ON) and signal low as 0(OFF).

| 0   Active High   |
|-------------------|
| <b>Active Low</b> |

**Table 4 – Active High/Low Options** 

The "**Minimum Range**" and "**Maximum Range**" setpoints are used to define range of the signal input outputs as a control source. For example, if "**Maximum Range**" is set to 4V for an input, the control signal is saturated at 4V if input signal rises above 4V. The "**Minimum Range**" and "**Maximum Range**" setpoints are interpreted in input types units, thus they should be re-adjusted after editing "**Input Sensor Type**".

Software filters can be applied to the measured input signal. Setpoints "**Software Filter Type**" and "**Software Filter Constant**" are used to configure the software filter. By default, no filter is applied to the signal. Software filtering is described in detail in section 0.

#### 2.1.1. Input Filtering

Input filter is configured with "**Filter Type**" and "**Filter Constant**" setpoints.

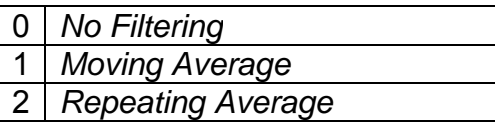

## **Table 5 – Filter Type Options**

"**Filter Type**" setpoint defines the type of software filter used. Setpoint options are '*No Filtering'*, '*Moving Average'* and '*Repeating Average'*. The '*No Filtering'* option applies no filtering to the measured input data. The '*Moving Average* option applies the transfer function below to the measured input data, where Valuen is the current value of the drive data, Valuen-1 is the previous drive data and Filter Constant is the value of the "**Filter Constant setpoint**".

Equation 1 - Moving Average Transfer Function:

Value<sub>N</sub>= Value<sub>N-1</sub>+ (Input- Value<sub>N-1</sub>)<br>Filter Constant

Equation 2 - Repeating Average Transfer Function:

Value=  $\frac{\sum_{0}^{N}$  Input<sub>N</sub> N

The '*Repeating Average'* option applies the transfer function above to the measured input data, where N is value of the **"Filter Constant"** setpoint. At every reading of the input value, the value is added to the sum. At every N<sup>th</sup> read, the sum is divided by N, and the result is new drive data. The sum is set to zero for the next read and summing is started again.

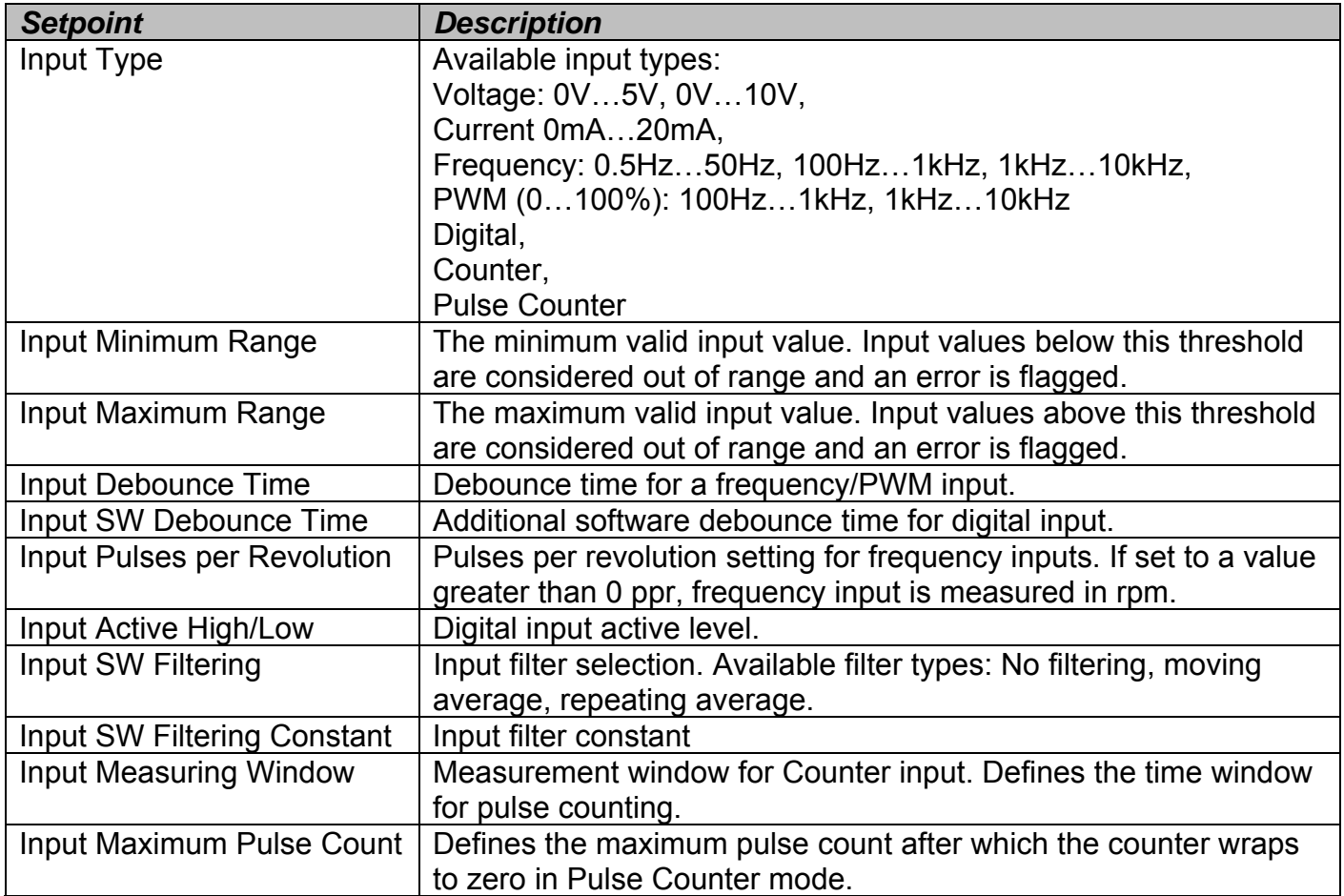

# 2.1.2. Available Input configuration options

**Table 6 – Input configuration setpoints** 

#### 2.2.Output Configuration

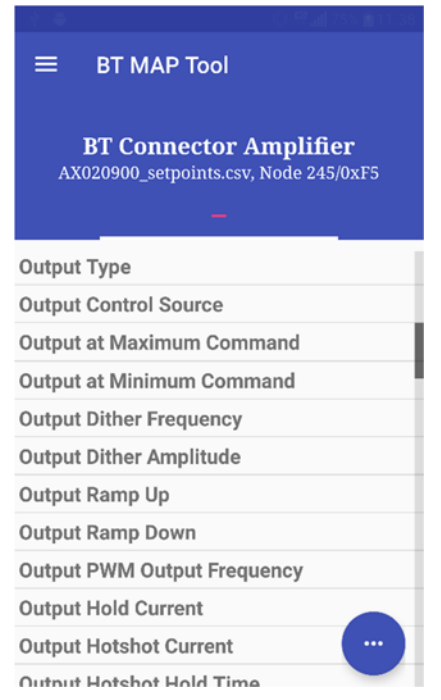

**Figure 4 – Output configuration**

The BCA output is targeted for driving proportional current into a coil or equivalent device. "**Output Type**" setpoint determines what kind of signal the output produces. Changing this setpoint causes other setpoints in the group to update to match selected type, thus the "**Output Type**" should be selected before configuring other setpoints within the setpoint group. "**Output Type**" setpoint options are listed in Table 7.

| Disabled                      |
|-------------------------------|
| Proportional Current (0-2.5A) |
| Digital Hotshot (0-2.5A)      |

**Table 7 – Output Type Options for Proportional Output** 

'*Proportional Current'* type has associated with it two setpoints not used by other types, which are the "**Dither Frequency**" and "**Dither Amplitude**" values. The output is controlled by high frequency signal (25kHz), with the low frequency dither superimposed on top. The dither frequency will match exactly what is programmed into the setpoint, but the exact amplitude of the dither will depend on the properties of the load coil. When adjusting the dither amplitude value, select one that is high enough to ensure an immediate response to the coil to small changes in the control inputs, but not so large as to affect the accuracy or stability of the output. Refer to the coil's datasheet for more information.

The *'Hotshot Digital'* type is used to turn on a coil then reduce the current so that the valve will remain open, as shown in Figure 5. Since less energy is used to keep the output engaged, this type of response is very useful to improve overall system efficiency. With this output type there are

associated three setpoints: "**Hold Current**", "**Hotshot Current**" and "**Hotshot Time**" which are used to configure form of the output signal as shown in Figure 5.

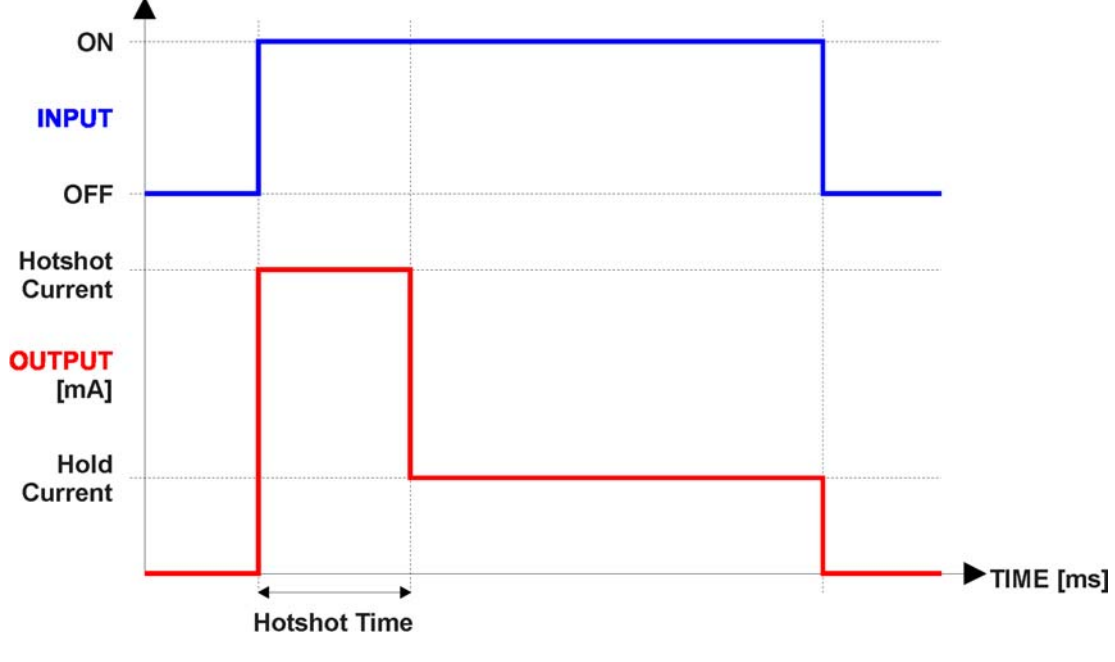

**Figure 5 – Hotshot Digital Profile** 

For Proportional outputs signal minimum and maximum values are configured with "**Output At Minimum Command**" and "**Output At Maximum Command**" setpoints. Value range for both setpoints is limited by selected "**Output Type**".

Regardless of what type of control input is selected, the output will always respond in a linear fashion to changes in the input per Equation 3.

$$
y = mx + a
$$

$$
m = \frac{Ymax - Ymin}{Xmax - Xmin}
$$

 $a = Ymin - m * Xmin$ 

#### **Equation 3 – Linear Slope Calculations**

In the case of the Output Control Logic function block, X and Y are defined as

Xmin = Control Input Minimum Ymin = "**Output at Minimum Command**"

Xmax = Control Input Maximum Ymax = "**Output at Maximum Command**"

In all cases, while X-axis has the constraint that Xmin < Xmax, there is no such limitation on the Yaxis. Thus configuring "**Output At Minimum Command**" to be greater than "**Output At Maximum Command**" allows output to follow control signal inversely.

To prevent abrupt changes at the output due to sudden changes in the command input, the user can choose to use the independent up or down ramps to smooth out the coil's response. The "**Ramp Up**" and "**Ramp Down**" setpoints are in milliseconds, and the step size of the output change will be determined by taking the absolute value of the output range and dividing it by the ramp time.

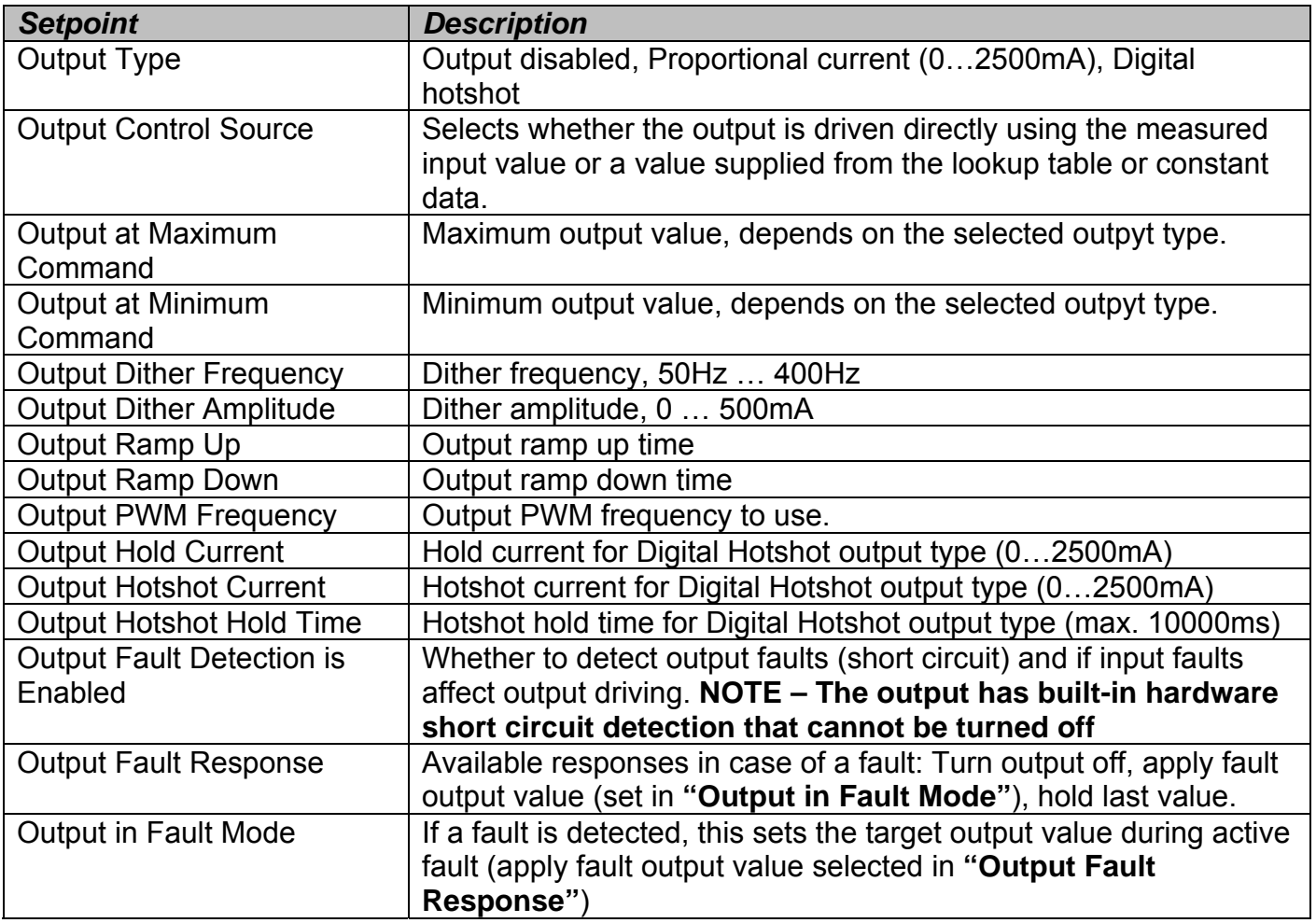

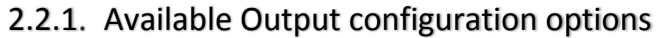

#### 2.3. Lookup Table Configuration

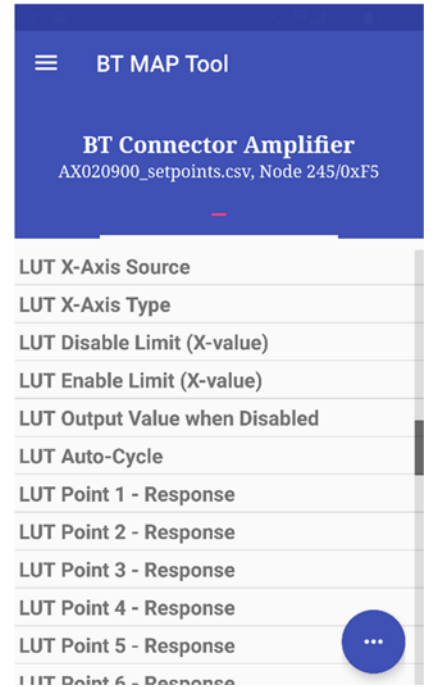

**Figure 6 – Lookup Table configuration** 

The BCA contains one lookup table for generating non-linear output driving. The lookup table has ten X-Y data pairs for implementing the required response.

Lookup tables have three differing modes defined by "**X-Axis Type**" setpoint, given in Table 8. Option '0 – Data Response' is the normal mode where block input signal is selected with the "**X-Axis Source**" and "**X-Axis Number**" setpoints and X values present directly input signal values. With option '1 – Time Response' the input signal is time and X values present time in milliseconds. And selected input signal is used as digital enable. Option '2 – Enabled Data Response' works like the Data Response option with a configurable threshold for the input signal to enable and disable the output. The output value in 'disabled' mode can be defined by the user with "**Output value when disabled**" setpoint.

The Enabled Data Response X-Axis type is targeted for such applications, where it is desired to disable the output drive when an input exceeds a certain threshold and can be enabled only when the input returns to a neutral position.

| 0   Data Response         |
|---------------------------|
| 1   Time Response         |
| 2   Enabled Data Response |

**Table 8 – X-Axis Type Options** 

The slopes are defined with (x, y) points and associated point response. X value presents input signal value and Y value corresponding Lookup Table output value. "PointN – Response" setpoint defines type of the slope from preceding point to the point in question. Response options are given in Table 9. 'Ramp To' gives a linearized slope between points, whereas 'Jump to' gives a point to point response, where any input value between  $X_{N-1}$  and  $X_N$  will result Lookup Table output being Y<sub>N</sub>. "Point0 – Response" is always 'Jump To' and cannot be edited. Choosing 'Ignored' response causes associated point and all the following points to be ignored.

| Ignore    |
|-----------|
| Ramp To   |
| 2 Jump To |

**Table 9 – PointN – Response Options** 

In case Time Response is used, the "**Autocycle**" setpoint can be used for generating a repeating, cyclic output while the selected control source enables the time response output of the particular lookup table.

The X values are limited by minimum and maximum range of the selected input source if the source is one of the Input Blocks or a Math Function Block. For the fore mentioned sources X-Axis data will be redefined when ranges are changed, therefore inputs should be adjusted before changing X-Axis values. For other sources  $X_{min}$  and  $X_{max}$  are 0 and 10,000. The X-Axis is constraint to be in rising order, thus value of the next index is greater than or equal to preceding one. Therefore, when adjusting the X-Axis data, it is recommended that  $X_{10}$  is changed first, then lower indexes in descending order.

$$
Xmin \leq X_0 \leq X_1 \leq X_2 \leq X_3 \leq X_4 \leq X_5 \leq X_6 \leq X_7 \leq X_8 \leq X_9 \leq X_{10} \leq X_{10} \
$$

The Y-Axis has no constraints on the data it presents, thus inverse, decreasing, increasing or other response can be easily established. The Smallest of the Y-Axis values is used as Lookup Table output min and the largest of the Y-Axis values is used as Lookup Table output max (i.e. used as Xmin and Xmax values in linear calculation, section 2.2). Ignored points are not considered for min and max values.

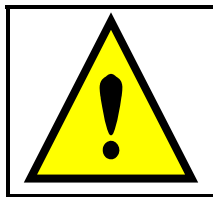

**NOTE – To make sure that the lookup table generates proper output response, it is on user's responsibility to configure the X values are descending. XN-1 < XN needs to be true all times.** 

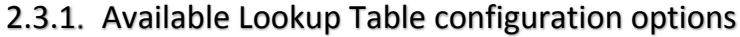

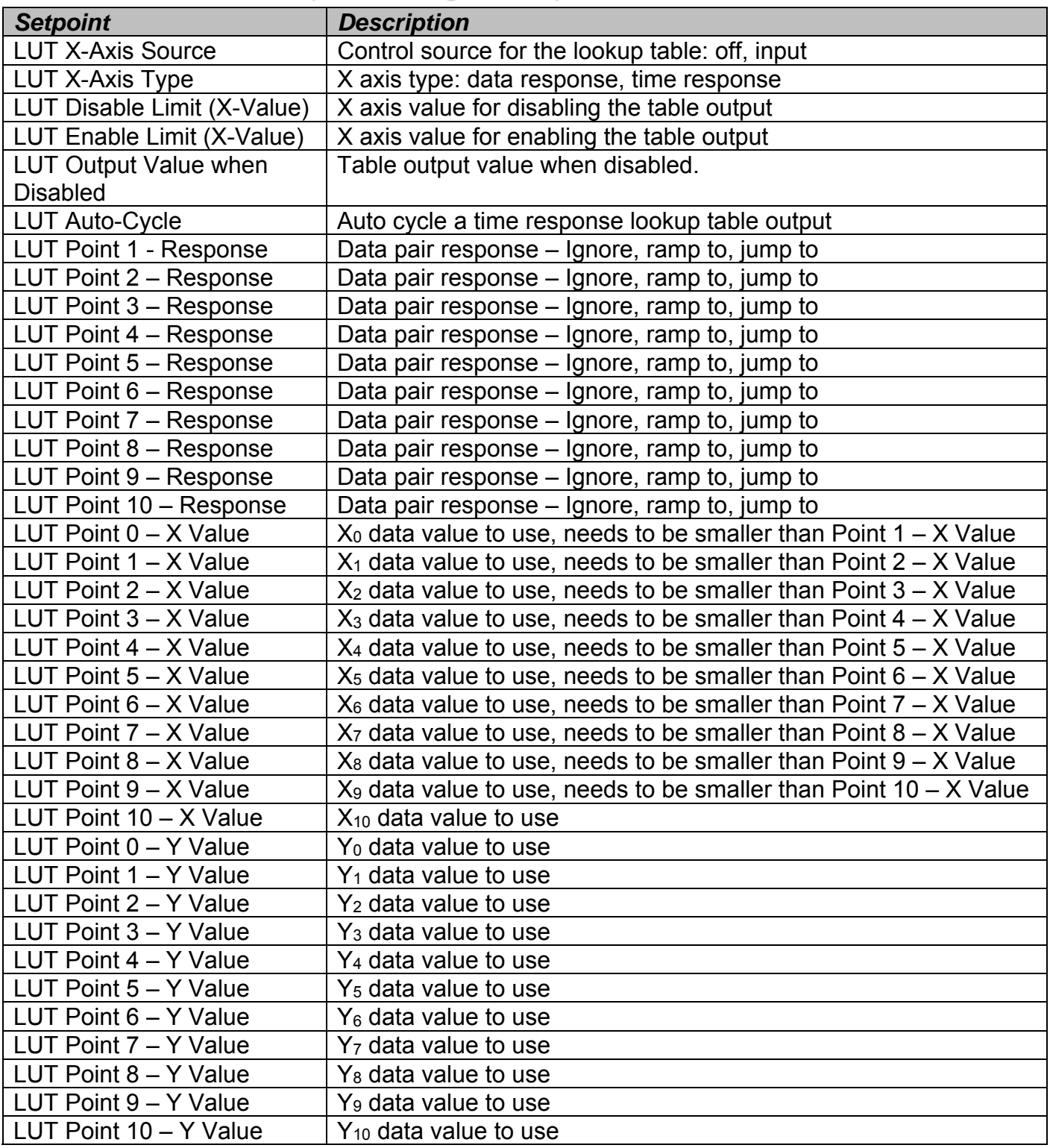

#### 2.4.Miscellaneous settings

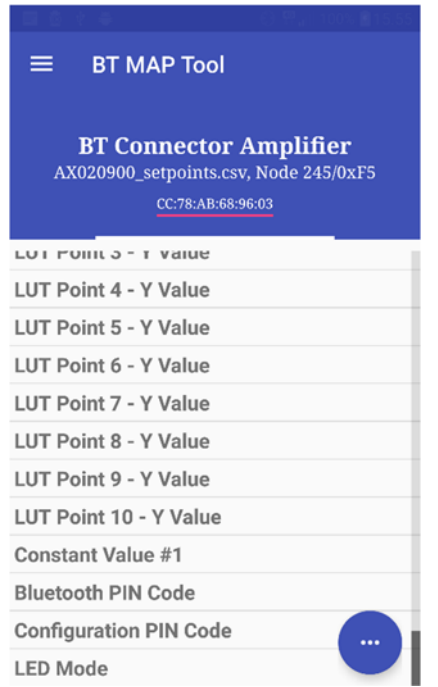

**Figure 7 – Miscellaneous settings**

The miscellaneous settings allow the user to configure the Bluetooth PIN codes, which are used for pairing and accessing the device configuration.

The pairing PIN code is needed only for Classic Bluetooth connections, but the configuration PIN code is needed for accessing the configuration. BT MAP Tool handles the configuration PIN code dialog automatically. In case the BLE communications are used, the user needs to set the configuration mode active by supplying a valid PIN code.

The LED mode is user configurable. By default, the LED is blinking constantly (1000ms on – 1000ms off). If there is an active fault, the LED will blink faster (100ms on – 100ms off). The LED can also be configured to stay completely off or light up every time when a Bluetooth message is sent or received.

| <b>Setpoint</b>                    | <b>Description</b>                                                |
|------------------------------------|-------------------------------------------------------------------|
| Constant Value #1                  | A user configurable constant value.                               |
| <b>Bluetooth Pairing PIN Code</b>  | Pairing PIN code (for Classic BT connections only).               |
| <b>Bluetooth Configuration PIN</b> | Configuration PIN code. The user needs to enter this PIN code in  |
| Code                               | order to access the configuration.                                |
| LED Mode                           | Available options:                                                |
|                                    | LED off,                                                          |
|                                    | Constant blink (blinking rate according to mode: no faults – slow |
|                                    | blink, fault active – fast blink),                                |
|                                    | Indicate Bluetooth activity.                                      |

2.4.1. Available Miscellaneous settings configuration options

# **3. Installation Instructions**

#### 3.1.Dimensions and Pinout

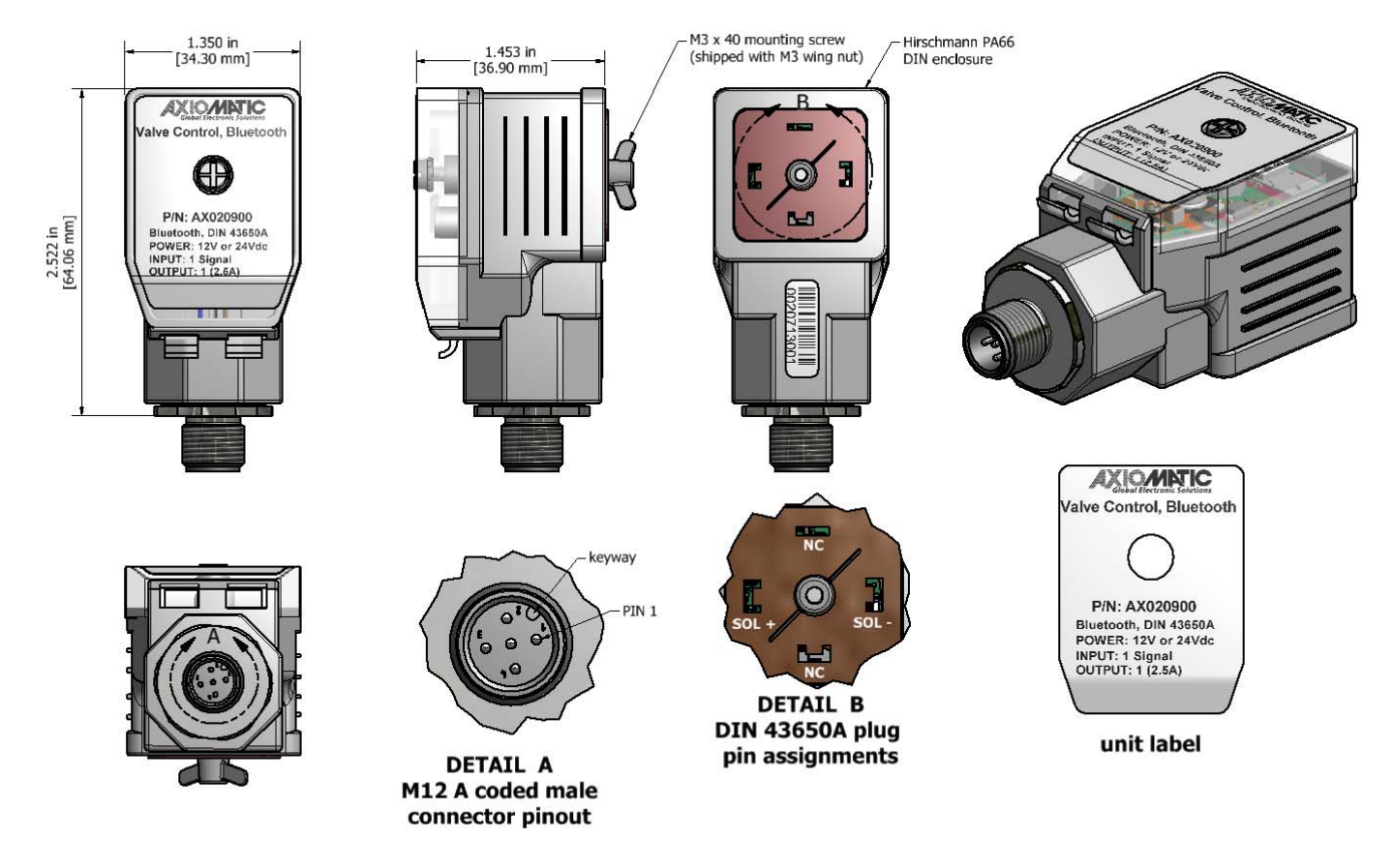

## **Figure 8 – AX020900 Dimensional Drawing**

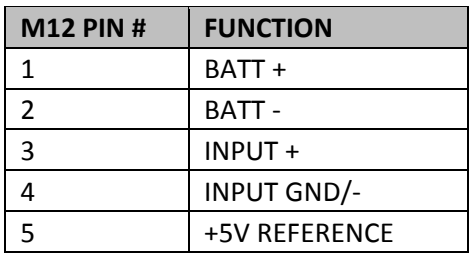

DIN 43650A connection to solenoid:

NOTE: The EARTH pin (or GND) on the DIN43650A plug is not connected in the AX020900. So, the Input Signal shield wire should be drained at the equipment end.

PIN 2 is Solenoid -

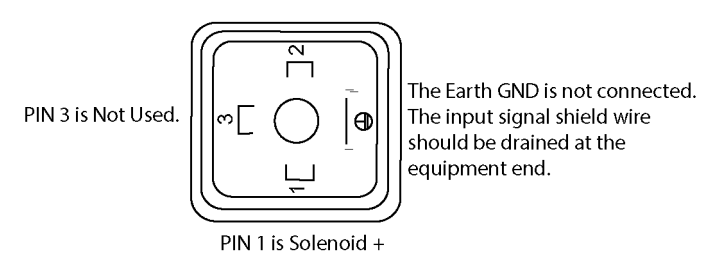

#### **Table 10 – AX020900 Connector Pinouts**

## **4. SPP Communications**

The communications between a smart device such as a phone or a tablet and the BCA device is based on Bluetooth Serial Port Profile (SPP). By default, the BCA firmware declares itself as a SPP device (UUID: 00001101-0000-1000-8000-00805F9B34FB).

The device has dual mode capable Bluetooth interface, which advertises both Classic Bluetooth and Low Energy Bluetooth. Independent of which method is selected for communications, the message format presented in this section should be used.

When accessed using BLE, the following GATT service and characteristics should be used for communications:

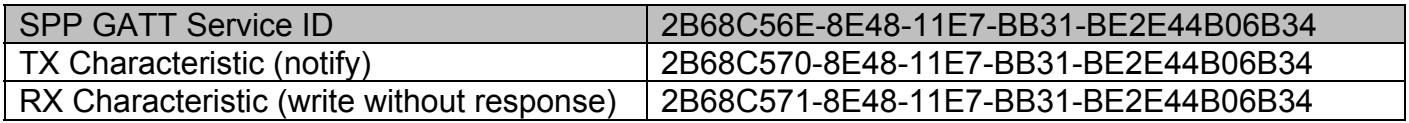

The messages are transferred in binary format, least significant byte first. The list of supported proprietary messages is shown below.

#### 4.1.Overall message format

There is an ack response sent by the BCA device after receiving the configuration messages.

The overall message format:

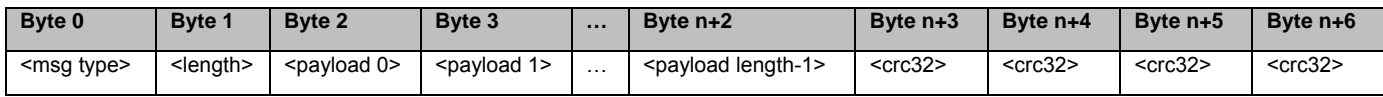

#### **Table 11 – Overall message format**

in which the *<msg type>* is as listed in below. *<length>* is full message length without the four CRC32 bytes. CRC32 is selected because the support for it is readily available in Android.

All data that is expressed as Byte 0, Byte 1, … in the message descriptions below, is expected to be either 16 bits or 32 bits wide data, broken down to bytes (8 bits) least significant byte first. The only exception is the PIN code data, that is expected to be formatted one digit per byte. The PIN codes are hard formatted to have 6 digits.

## 4.2.Message types

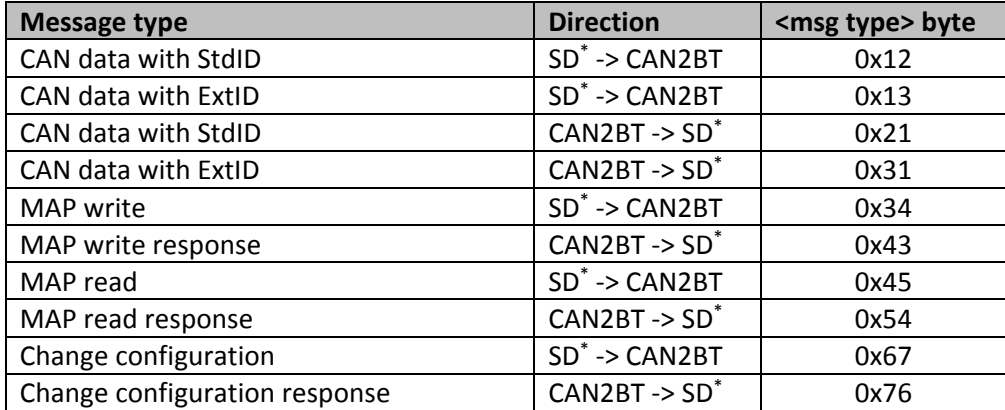

\* SD = Smart Device, a phone or a tablet

## **Table 12 – Proprietary SPP message types**

#### 4.2.1. CAN messages

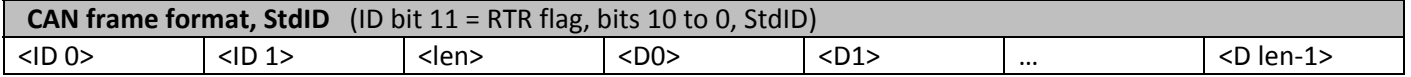

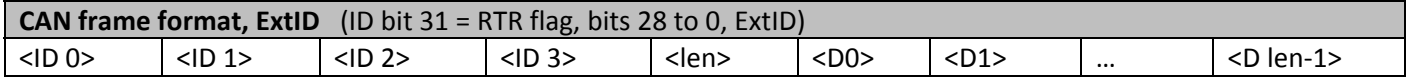

#### 4.2.2. MAP access

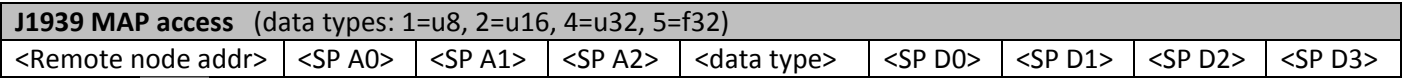

## 4.2.3. Configuration messages

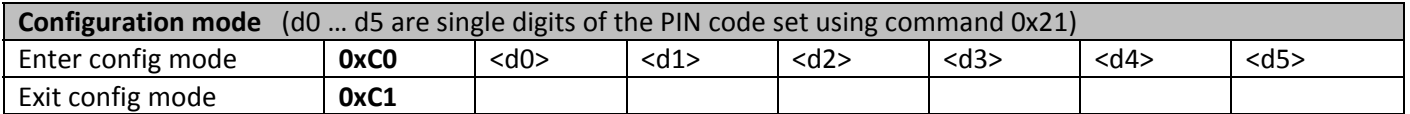

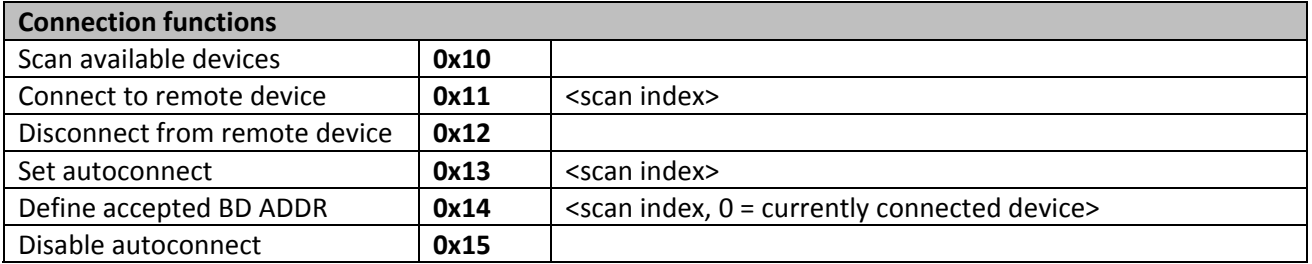

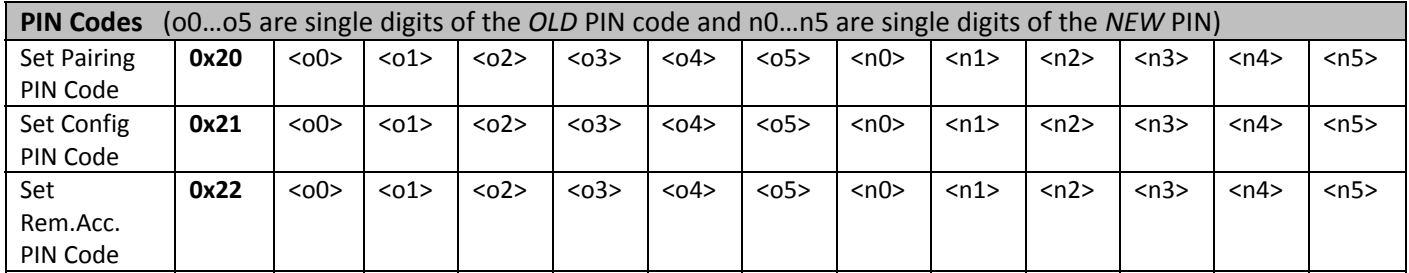

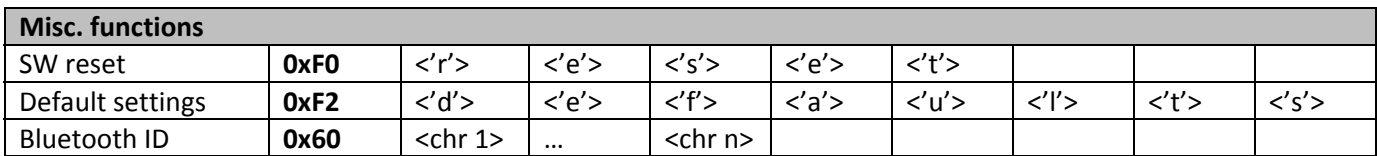

## **APPENDIX A - TECHNICAL SPECIFICATION**

## **Technical Specifications:**

*Specifications are indicative and subject to change. Actual performance will vary depending on the application and operating conditions. Users should satisfy themselves that the product is suitable for use in the intended application. All our products carry a limited warranty against defects in material and workmanship. Please refer to our Warranty, Application Approvals/Limitations and Return Materials Process as described on www.axiomatic.com/service.html.* 

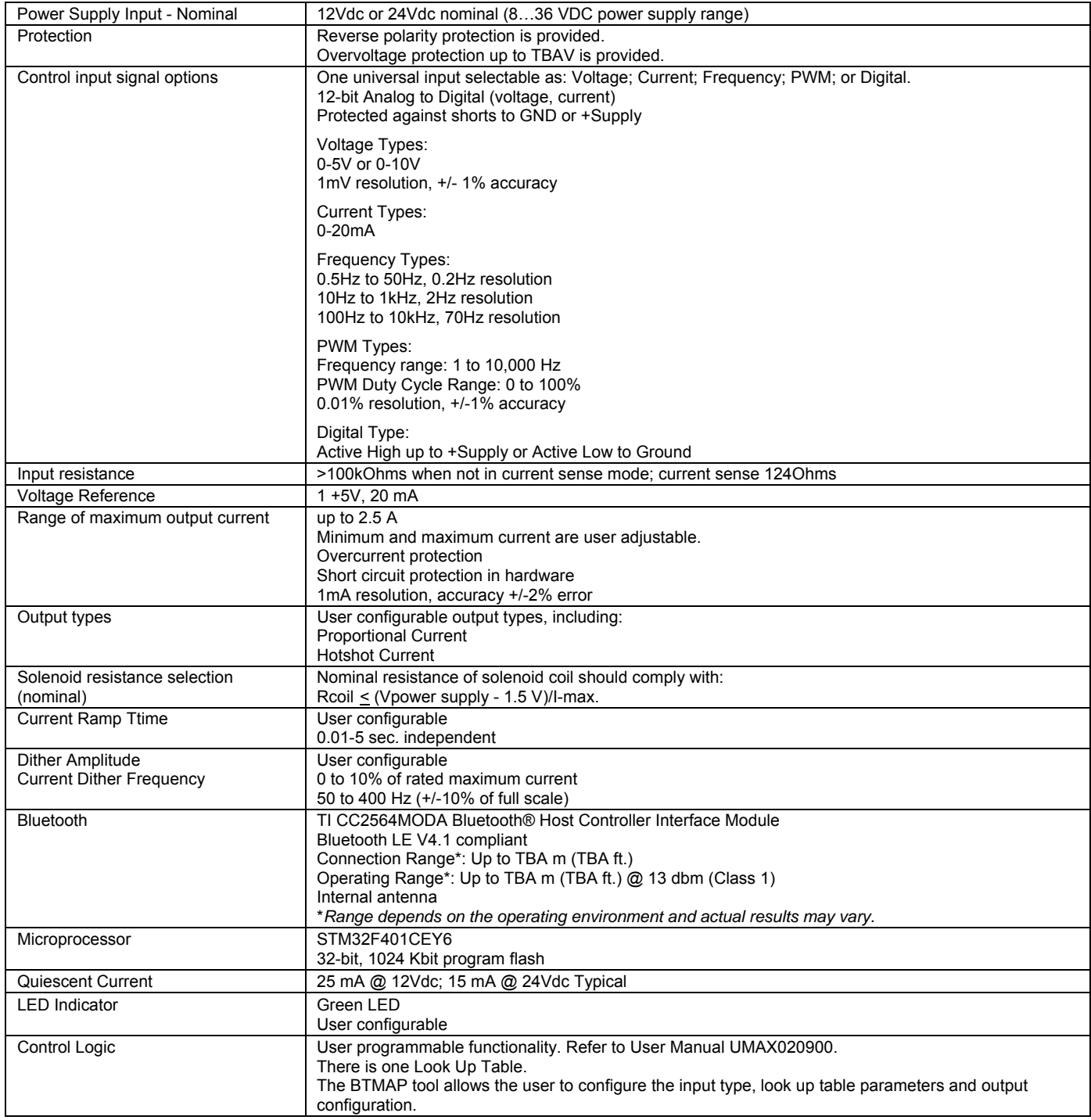

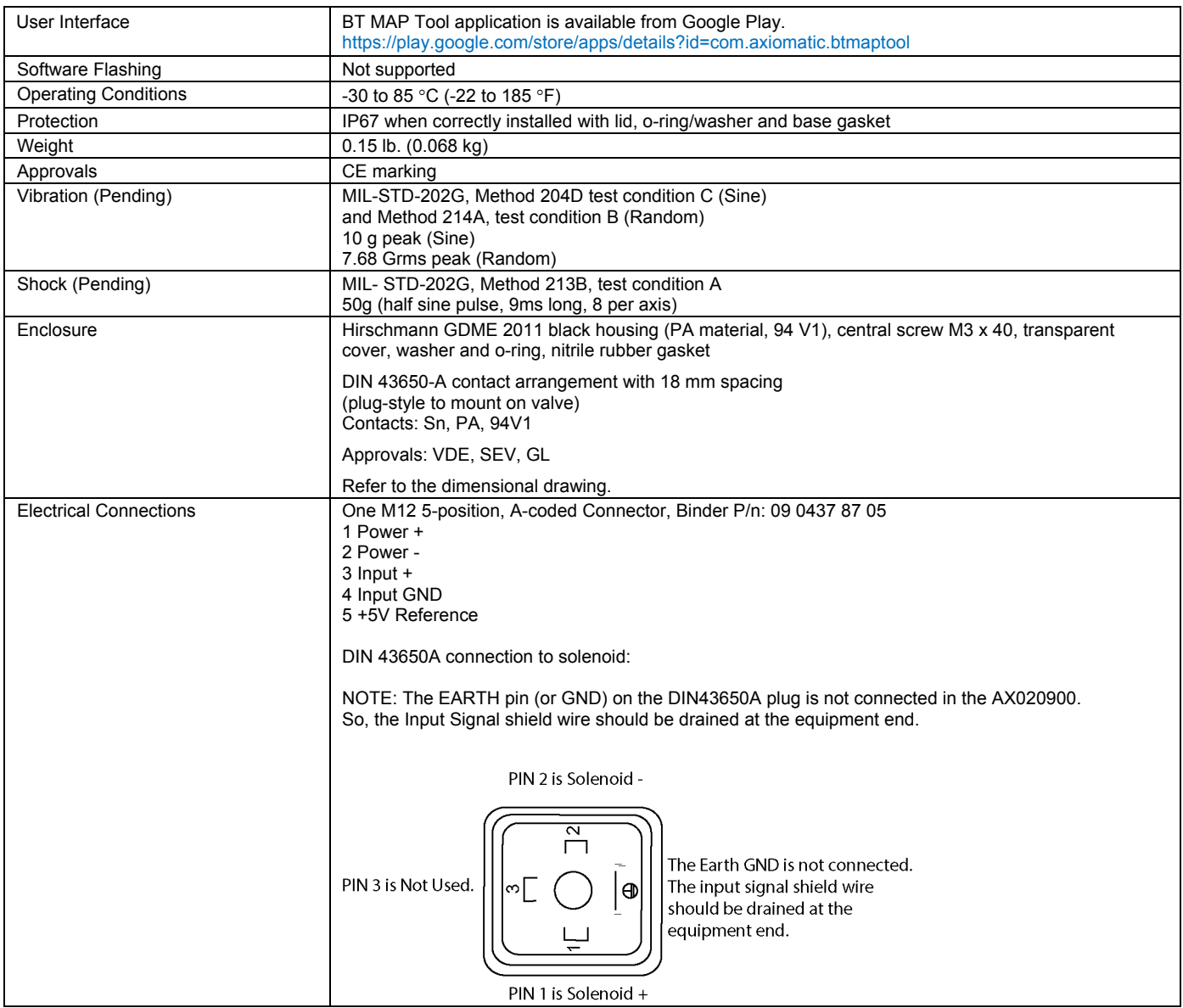

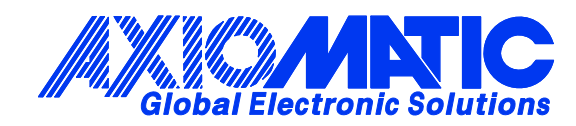

#### **OUR PRODUCTS**

Actuator Controls

Battery Chargers

CAN bus Controls, Gateways

CAN/Wifi, CAN/Bluetooth

Current Converters

DC/DC Power Converters

DC Voltage/Current Signal **Converters** 

Engine Temperature Scanners

Ethernet/CAN Converters

Fan Drive Controllers

Hydraulic Valve Controllers

I/O Controls

LVDT Simulators

Machine Controls

Motor Controls

PID Controls

Position Sensors, Angle Measurement Inclinometers

Power Supplies

PWM Signal Converters/Isolators

Resolver Signal Conditioners

Service Tools

Signal Conditioners

Strain Gauge CAN Controls

Surge Suppressors

#### **OUR COMPANY**

Axiomatic provides electronic machine controls, components, and systems to the off-highway, commercial vehicle, electric vehicle, power generator set, material handling, renewable energy and industrial OEM markets.

We provide efficient, innovative solutions that focus on adding value for our customers.

We emphasize service and partnership with our customers, suppliers, and employees to build long term relationships and mutual trust.

#### **QUALITY DESIGN AND MANUFACTURING**

Axiomatic is an ISO 9001:2008 registered facility.

#### **SERVICE**

All products to be returned to Axiomatic require a Return Materials Authorization Number (RMA#).

Please provide the following information when requesting an RMA number:

- Serial number, part number
- Axiomatic invoice number and date
- Hours of operation, description of problem
- Wiring set up diagram, application
- Other comments as needed

When preparing the return shipping paperwork, please note the following. The commercial invoice for customs (and packing slip) should state the harmonized international HS (tariff code), valuation and return goods terminology, as shown in italics below. The value of the units on the commercial invoice should be identical to their purchase price.

> *Goods Made In Canada (or Finland) Returned Goods for Warranty Evaluation, HS: 9813.00 Valuation Identical Goods Axiomatic RMA#*

#### **WARRANTY, APPLICATION APPROVALS/LIMITATIONS**

Axiomatic Technologies Corporation reserves the right to make corrections, modifications, enhancements, improvements, and other changes to its products and services at any time and to discontinue any product or service without notice. Customers should obtain the latest relevant information before placing orders and should verify that such information is current and complete. Users should satisfy themselves that the product is suitable for use in the intended application. All our products carry a limited warranty against defects in material and workmanship. Please refer to our Warranty, Application Approvals/Limitations and Return Materials Process as described on www.axiomatic.com/service.html.

#### **CONTACTS**

#### **Axiomatic Technologies Corporation**

5915 Wallace Street Mississauga, ON CANADA L4Z 1Z8 TEL: +1 905 602 9270 FAX: +1 905 602 9279 www.axiomatic.com

**Axiomatic Technologies Oy**  Höytämöntie 6 33880 Lempäälä FINLAND TEL: +358 103 375 750 FAX: +358 3 3595 660 www.axiomatic.fi